## Changing Multifactor Authentication (MFA) Method

To manage or change the authentication method used for Microsoft MFA, the user needs to go to the following website:

<https://account.activedirectory.windowsazure.com/proofup.aspx?proofup=1>

The user can change the way they are notified by MFA and the user can also change the Authentication Phone number or Office phone number if needed.

## Additional security verification

When you sign in with your password, you are also required to respond from a registered device. This makes it harder for View video to know how to secure your account

## what's your preferred option?

We'll use this verification option by default.

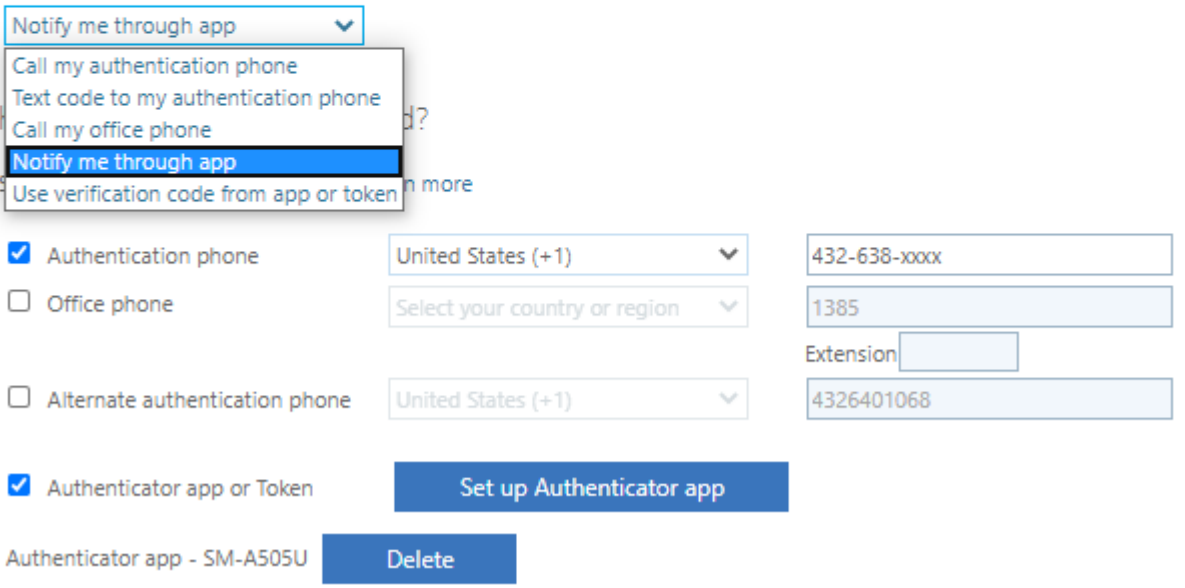